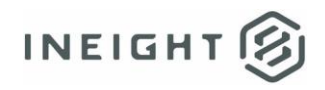

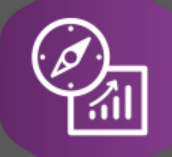

# Explore API Documentation

## SelfService\_Schedule\_ScheduleWorkBreakdownStructure UserDefinedFieldValue

Version 1.0

Last Modified: 4/19/2023 Last Modified By: Kimo Pickering

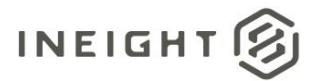

#### <span id="page-1-0"></span>**Change Log**

This changelog only contains significant or notable changes to the revision. Any editorial-type changes or minor changes are not included.

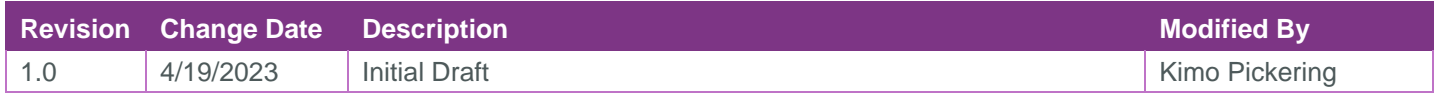

### Contents

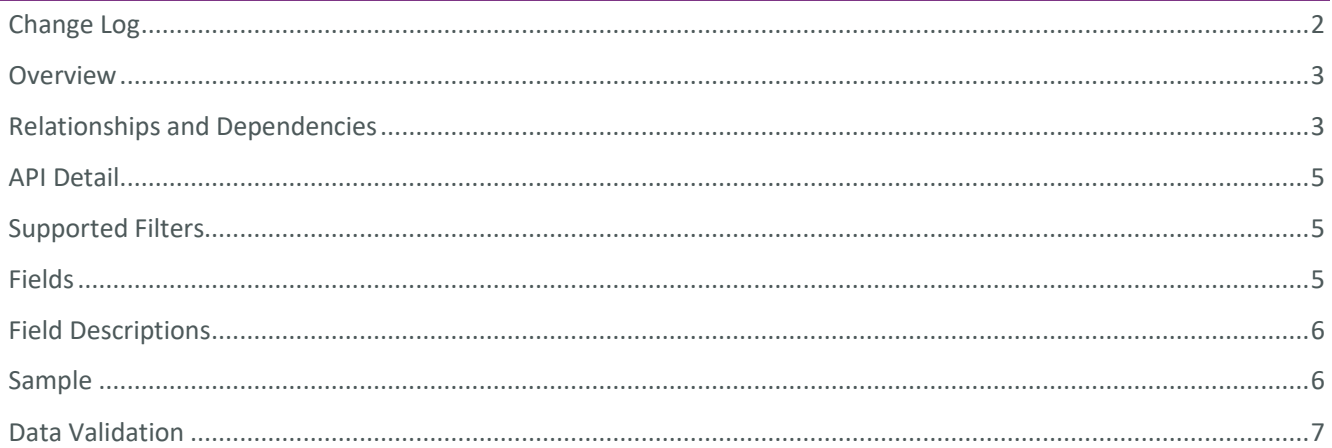

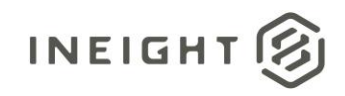

#### <span id="page-2-0"></span>**Overview**

The SelfService\_Schedule\_ScheduleWorkBreakdownStructureUserDefinedFieldValue API is one of multiple APIs comprising the data contained in the Schedule Code/UDF entity. The

SelfService\_Schedule\_ScheduleWorkBreakdownStructureUserDefinedFieldValue table contains the custom Work Breakdown Structure (WBS) User Defined Fields (UDF), and their values, that have been assigned to WBS activities in a schedule (see Figure 2 in the Data Validation section). The Work Breakdown Structure User Defined Field data type is selected by the user when it is created. Unlike the Schedule Project Code value with pre-defined values to choose from, the Work Breakdown Structure User Defined Field value is manually entered by the user each time it is assigned to a WBS activity from the Iris pane in the Plan view of a schedule.

#### <span id="page-2-1"></span>Relationships and Dependencies

| From: Table <sup>1</sup>                                  | To: Table <sup>1</sup>                                          | <b>Relationship</b>                                                                                                    | <b>Cardin</b><br>ality <sup>2</sup> | <b>Comment</b> |
|-----------------------------------------------------------|-----------------------------------------------------------------|----------------------------------------------------------------------------------------------------|-------------------------------------|----------------|
| ScheduleWBSUserDefin<br>edFieldValue(SWBSUD<br>FV)        | Schedule(S)                                                     | SWBSUDFV.ScheduleId:<br>S.Scheduleld                                                                                                   | M:1                                 |                |
| <b>ScheduleWBSUserDefin</b><br>edFieldValue(SWBSUD<br>FV) | ScheduleWorkBreakdo<br>wnStructure(SWBS)                        | SWBSUDFV.ScheduleWorkBrea<br>kdownStructureId:<br>SWBS.ScheduleWorkBreakdown<br>Structureld                                            | M:1                                 |                |
| <b>ScheduleWBSUserDefin</b><br>edFieldValue(SWBSUD<br>FV) | ScheduleWorkBreakdo<br>wnStructureUserDefine<br>dField(SWBSUDF) | SWBSUDFV.ScheduleWorkBrea<br>kdownStructureUserDefinedField<br>Id:<br>SWBSUDF.ScheduleWorkBreak<br>downStructureUserDefinedFieldI<br>d | M:1                                 |                |

<sup>1</sup> *Prefix table name with "SelfService\_Schedule\_" and exclude table abbreviation for queries*

*<sup>(</sup>e.g., SelfService\_Schedule\_ScheduleWBSUserDefinedFieldValue)*

 $2^{2}$  1: $M =$  One to Many, 1:1 = One to One, M:1 = Many to one

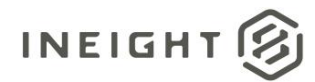

**Figure 1. SelfService\_Schedule\_ScheduleWBSUserDefinedFieldValue ER Diagram**

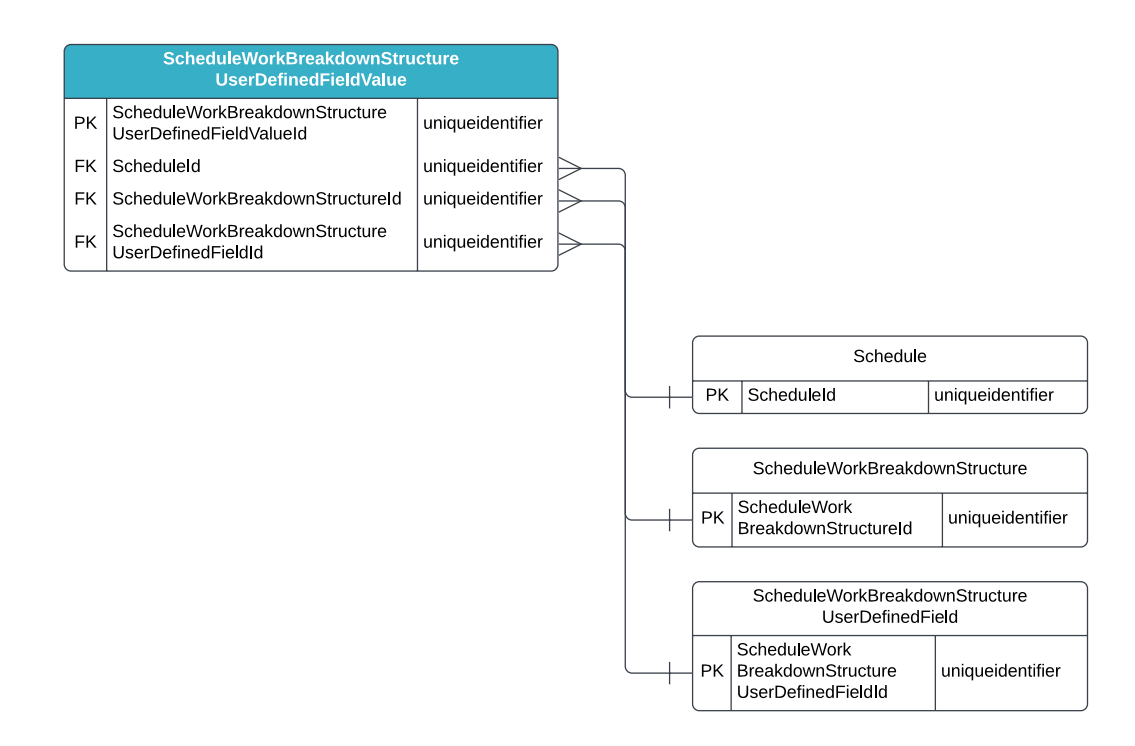

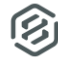

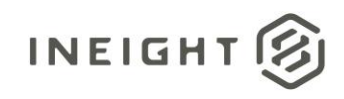

#### <span id="page-4-0"></span>API Detail

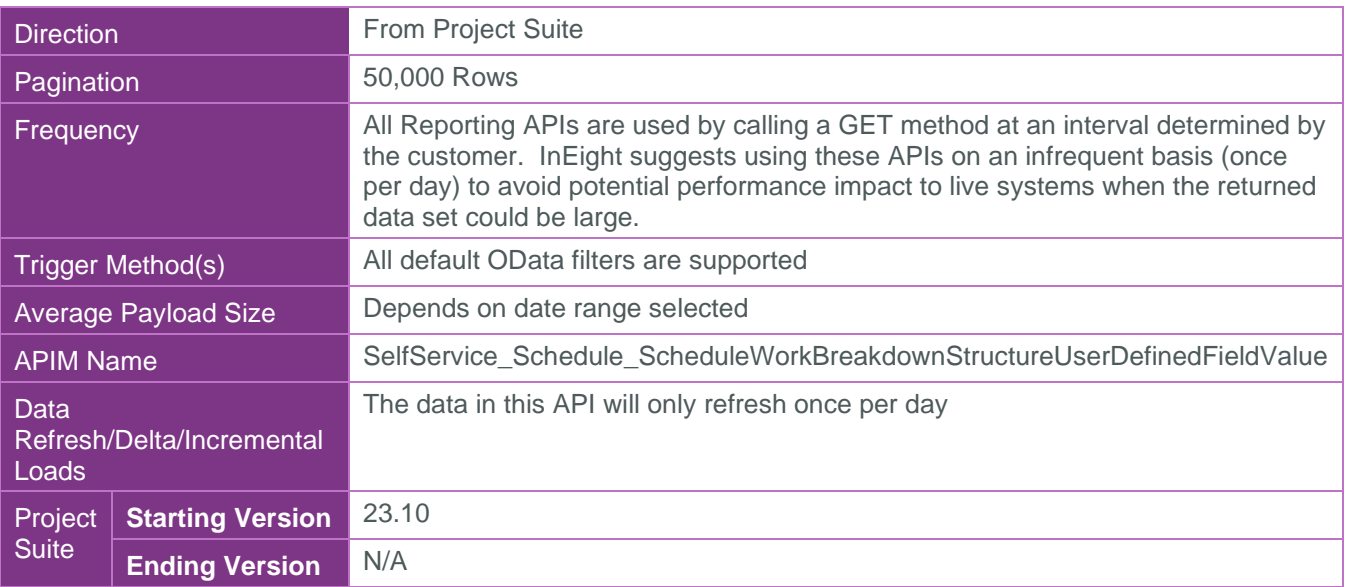

#### <span id="page-4-1"></span>Supported Filters

All default OData filters are supported by this API.

#### <span id="page-4-2"></span>Fields

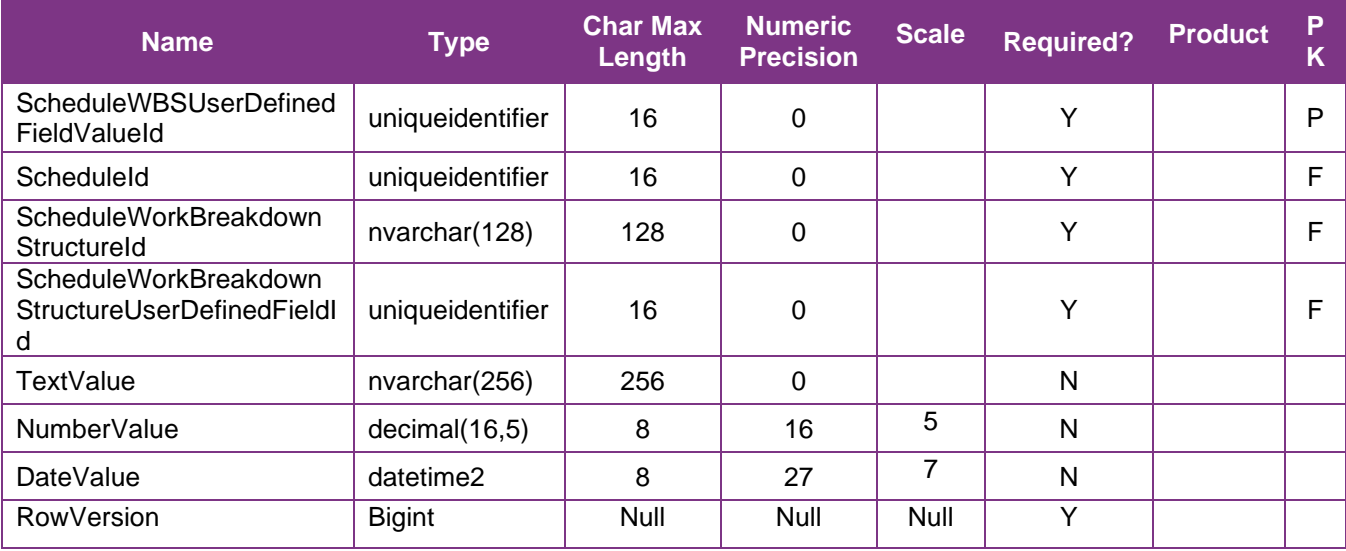

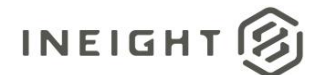

#### <span id="page-5-0"></span>Field Descriptions

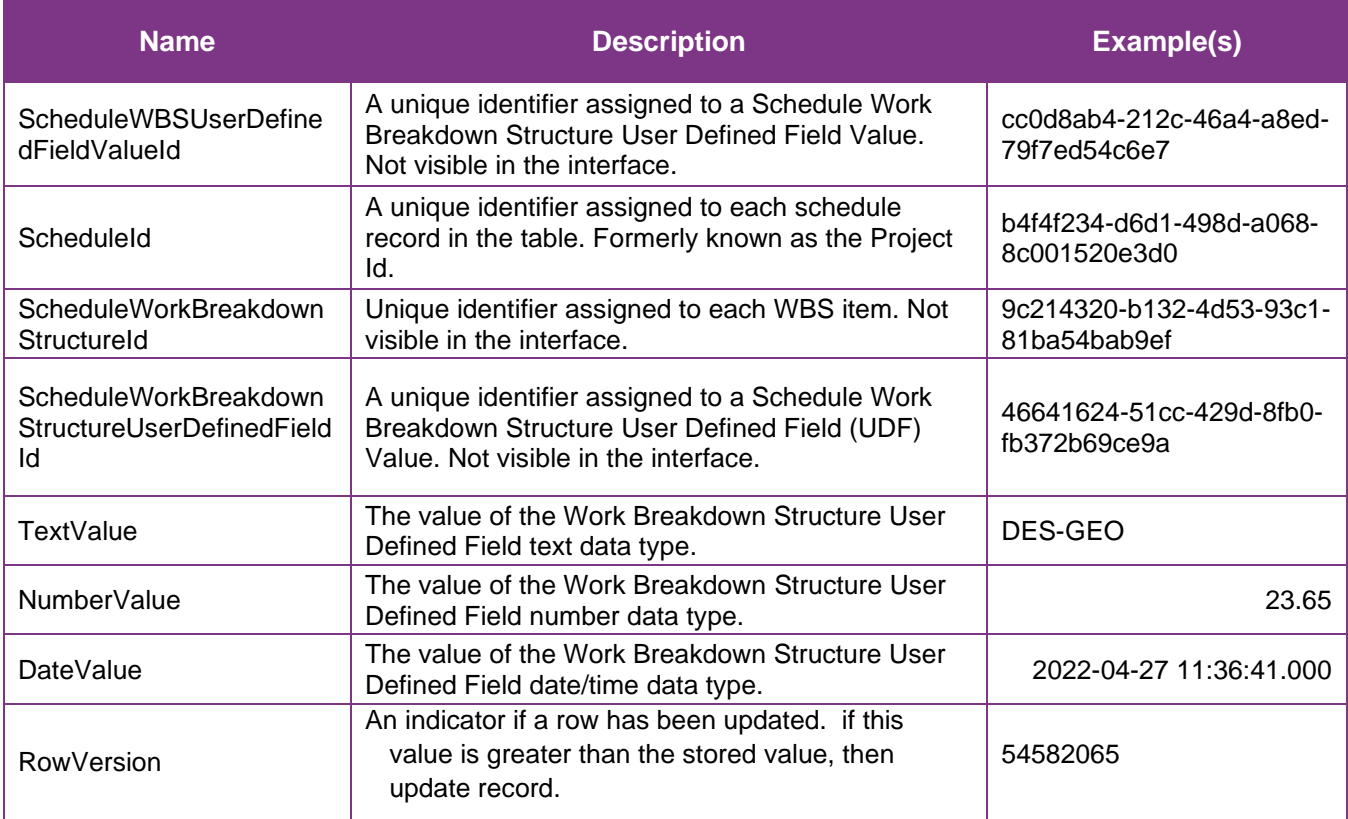

#### <span id="page-5-1"></span>**Sample** SelfService\_Schedule\_ScheduleWorkBreakdownStructureUserDefinedFieldValue

```
{"ScheduleWorkbreakdownstructureUserDefinedFieldValueId":"cc0d8ab4-212c-46a4-a8ed-
79f7ed54c6e7",
"ScheduleId":"b4f4f234-d6d1-498d-a068-8c001520e3d0",
"ScheduleWorkBreakdownStructureId":"9c214320-b132-4d53-93c1-81ba54bab9ef",
"ScheduleWorkBreakdownStructureUserDefinedFieldId":"46641624-51cc-429d-8fb0-
fb372b69ce9a",
"TextValue":"DES-GEO",
"NumberValue":"23.65",
"DateValue":"2022-04-27 11:36.000 + 00.00"}
```
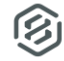

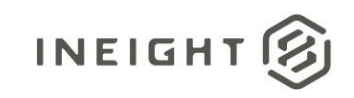

#### Data Validation

The Work Breakdown Structure User Defined Field Values assigned to a WBS activity in a project schedule can be found by opening a schedule, navigating to the Plan view, opening the Iris pane, then opening the Knowledge Tags accordion section. Additional columns for any Work Breakdown Structure User Defined Field can also be added to the Activities table in Plan view to view any values assigned to WBS activities.

#### **Figure 2. Schedule > Plan view**

<span id="page-6-0"></span>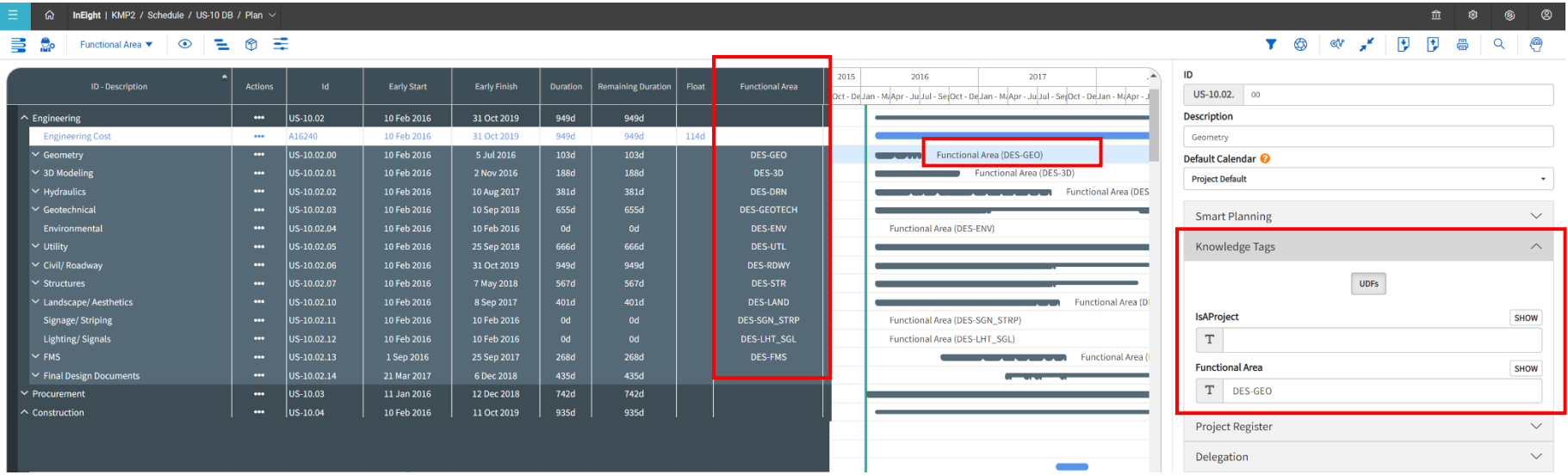